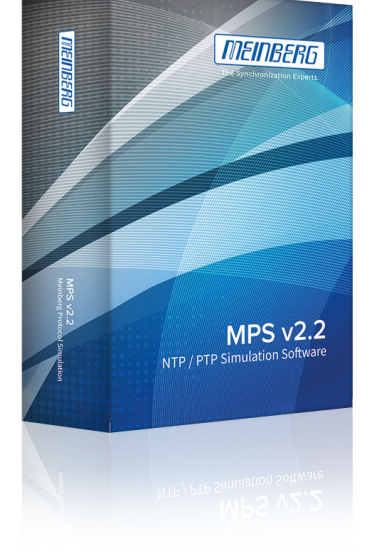

**[Meinberg Funkuhre](https://www.meinberg.de)n** Lange Wand 9 D-31812 Bad Pyrmont Telefon: (0 52 81) 93 09-0 [Telefax: \(0 52 81\) 93 09-30](https://www.meinberg.de) https://www.meinberg.de info@meinberg.de

# **MPS v2: (Meinberg Protokoll Simulation) NTP / PTP Simulationssoftware**

Die Simulationssoftware bietet die Möglichkeit, zeitsynchronisierende Geräte, wie NTP Server und Clients oder PTP Grandmaster und Slaves in einem Netzwerk zu simulieren.

MPS ermöglicht Ihnen dadurch, Ihre vorhandene Netzwerkinfrastruktur durch die Simulation hunderter, bzw. tausender Geräte zu testen. Außerdem haben Sie die Möglichkeit, Ihre eigene NTP- oder PTP-Implementierung auf standardkonformes Verhalten zu testen, indem Sie deren Interoperabilität mit einem simulierten Gerät untersuchen.

## **Features**

- Simulation von Netzwerkteilnehmern mit jeweils eigener MAC- und IP-Adresse
- Dynamische Adressauflösung mittels ARP (IPv4) und NDP (IPv6)
- [Simula](#page--1-0)tion von VLANs mit eigener ID und Priorität
- Steuerung der Simulation vom selben oder von einem entfernten System
- Download Demoversion und Updates MPS v2
- Simulation von NTP Servern und/oder Clients Simulation von PTP Unicast/Multicast Mastern und/oder Slaves Simulation von großen Clientgruppen zum Erzeugen hoher Lasten Simulation von Ausfällen in konfigurierbaren Abständen und von variabler Länge
- Umfangreiche Konfigurationsmöglichkeiten für jedes simulierte Gerät Speichern/Laden von Konfigurationen zur wiederholten Ausführung eines Tests
- Detaillierte Analyse der Simulation durch statistische Aufzeichnung
- Nutzung verschiedener Netzwerkschnittstellen zur Verteilung der Last
- Datums- und Schaltsekundensimulation

# **Produktbeschreibung**

Im Lieferumfang befinden sich zwei USB-Sticks: Einer der USB-Sticks kann genutzt werden, um auf nahezu jedem [Computer, bzw. Server ein Live-L](#page--1-0)inux-System zu booten, auf welchem der Simulationsdienst nach erfolgreichem Bootvorgang automatisch gestartet wird. Die Simulation kann dann entweder vom selben System oder von einem entfernten Computer gesteuert werden. Der zweite USB-Stick enthält den Lizenzschlüssel und muss während der Simulation am Simulationssystem eingesteckt sein, um den vollen Funktionsumfang der Software nutzen zu können. Durch das Booten des Live-Systems werden die Daten auf Ihrem Computer, bzw. Server nicht verändert, sodass Ihre Hardware nur für die Dauer der Simulation in einen flexiblen und funktionsreichen NTP-/PTP-Simulator verwandelt wird und anschließend wieder wie zuvor genutzt werden kann.

Die Software ermöglicht das Erstellen einiger weniger Netzwerkknoten für einen grundsätzlichen Interoperabilitätstest Ihrer Implementierung, sowie Performance-Tests Ihres Netzwerks durch die massenhafte Simulation von Geräten ohne diese für den Test tatsächlich installieren zu müssen.

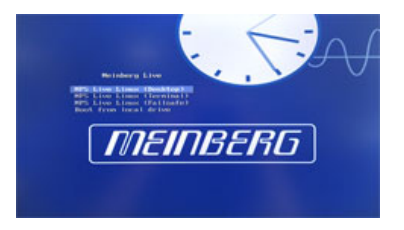

#### **Bootmenü**

Im Bootmenü des USB-Live-Systems haben Sie die Wahl zwischen Desktop- und Terminalmodus. Wenn Sie die Simulation vom selben Computer, bzw. Server steuern wollen, empfiehlt sich der Desktopmodus. Für alle anderen Zwecke reicht der Terminalmodus aus. Wenn keine Auswahl vorgenommen wird, startet das System nach kurzer Zeit automatisch im Desktopmodus. So wird sichergestellt, dass der Simulationsdienst auch ohne Benutzerinteraktion automatisch gestartet wird und für die Fernsteuerung bereitsteht.

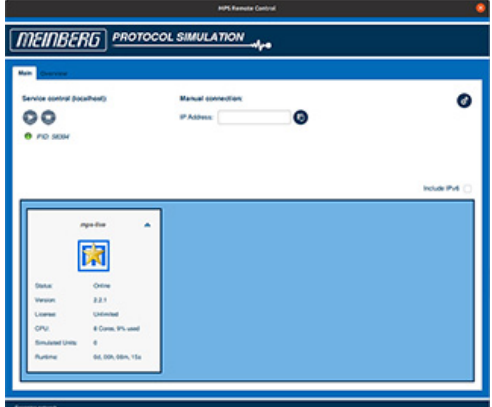

#### **Startreiter**

Im Startreiter des Remote Control Interface finden Sie eine Übersicht der im Netzwerk laufenden Simulationsdienste. Sollten Sie über mehrere Lizenzen verfügen, können Sie so gleichzeitig mehrere Simulationsdienste vom selben Computer steuern. Taucht einer der Dienste nicht automatisch auf, z.B. weil er sich in einem separaten Subnetz befindet, kann über das Textfeld "Manual Remote Connection" manuell eine Direktverbindung aufgebaut werden.

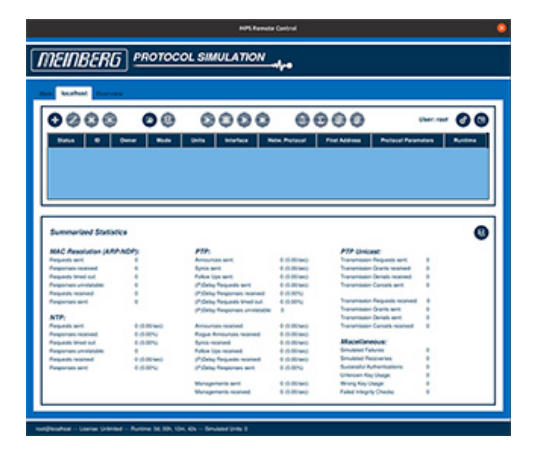

#### **Verbindungsreiter**

Nach erfolgreichem Verbindungsaufbau zu einem Simulationsdienst kann die Simulation über den Verbindungsreiter gesteuert werden. Es können Simulationsgruppen angelegt, bearbeitet oder gelöscht und einzeln gestartet, bzw. gestoppt werden. Außerdem können aktuelle Simulationsstatistiken eingesehen und gespeichert werden.

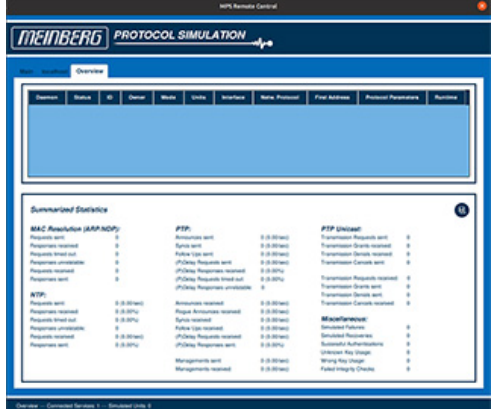

### **Übersichtsreiter**

Der Übersichtsreiter bietet eine Übersicht über alle auf den aktuell verbundenen Simulationsdiensten angelegten Simulationsgruppen, laufende Simulationen und deren Statistiken.

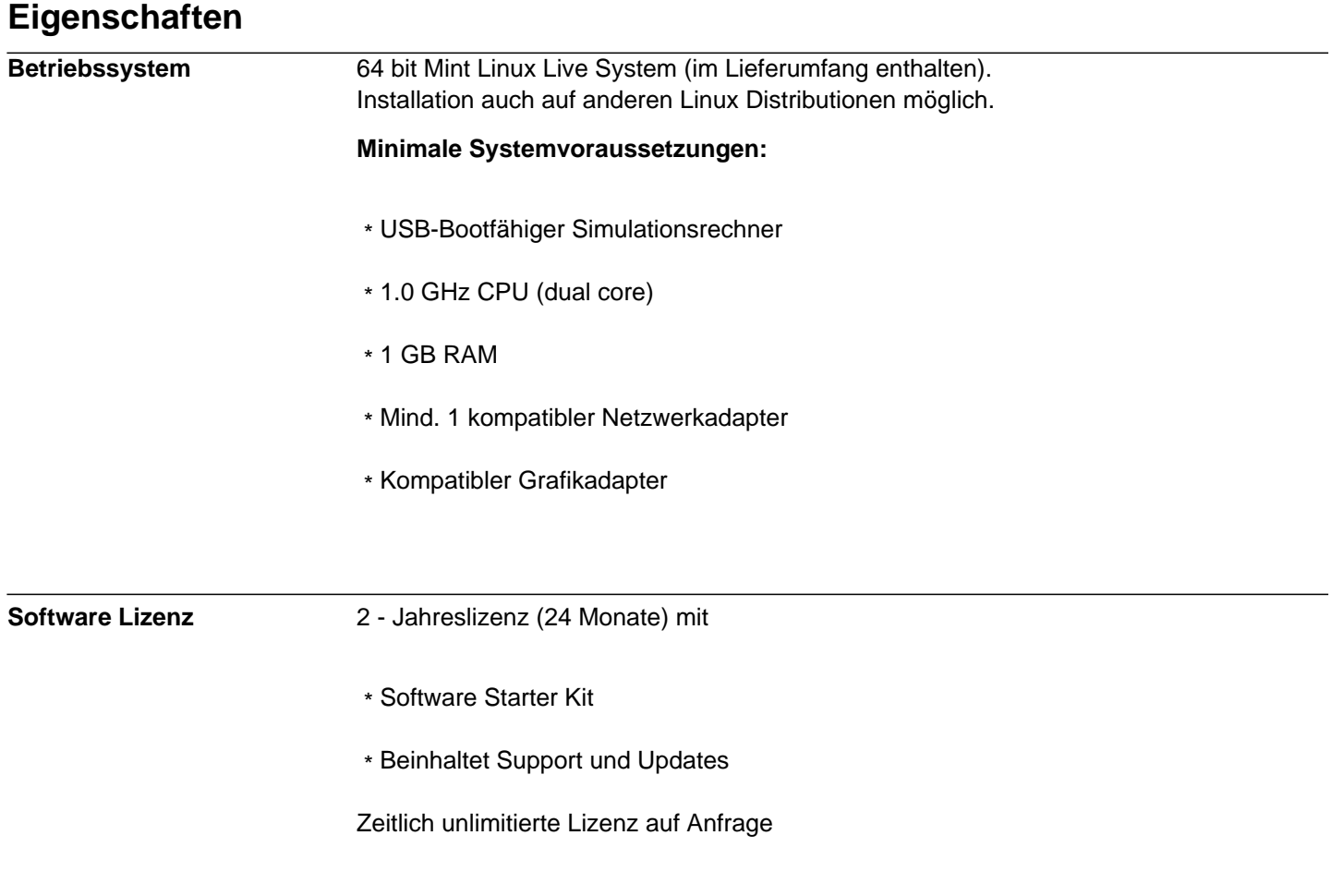

#### **Unterstützte Modis**

- \* NTP Clients (IPv4, IPv6)
- \* NTP Servers (IPv4, IPv6)
- \* PTPv1
- \* Multicast Masters (IPv4)
- \* Multicast Slaves (IPv4)
- \* PTP v2 / PTP v2.1 (IEEE 1588-2008)
- \* Multicast Slaves (IEEE802.1 / Ethernet Layer 2, IPv4, IPv6)
- \* Multicast Masters (IEEE802.1 / Ethernet Layer 2, IPv4, IPv6)
- \* Multicast Auto (IEEE802.1 / Ethernet Layer 2, IPv4, IPv6)
- \* Unicast Slaves (IEEE802.1 / Ethernet Layer 2, IPv4, IPv6)
- \* Unicast Masters (IEEE802.1 / Ethernet Layer 2, IPv4, IPv6)
- \* Unicast Controllers (IEEE802.1 / Ethernet Layer 2, IPv4, IPv6)

Alternative PTP Optionen:

 \* Telecom (G.8265.1, G.8275.1, G.8275.2) / Power (C37.238) / IEEE 802.1AS / SMPTE Profile

- \* One-Step/Two-Step Clock Mechanism
- \* Unicast Load Balancing
- \* E2E und P2P Delay Mechanismus (Hybrid Mode)
- \* Verschiedene Sync/Announce/Delay Request Intervalle
- \* Symmetrische HMAC-SHA256-Authentifizierung

#### **Konfiguration Hauptkonfiguration**

- \* Anzahl der simulierten Geräte
- \* Auswahl des Netzwerkadapters
- \* MAC-Adressauflösung (Cache Timeout, Gruppen-/Geräteweise)
- \* Netzwerkprotokoll (IEEE802.1 Layer 2, IPv4, IPv6)
- \* Simulierte MAC- und IP-Adresse, Subnetzmaske, Gateway
- \* DSCP/Per-Hob-Behaviour
- \* TTL/Hop Limit

### **Spezialkonfiguration**

- \* VLAN Simulation (Priorität/ID)
- \* Ausfallsimulation (Time Between Failures & Time To Recover)
- \* Datums- und Schaltsekundensimulation

#### **NTP Konfiguration**

 \* **Server:** Stratum Precision Root Delay Root Dispersion Reference ID Source Port (Standard/Custom)

#### \* **NTP-Authentifizierung**

(MD5, SHA1, AES128CMAC)

 \* **Client:** Server IP-Address Polling Interval (Custom/Fast Sync/Standard, 1000/s

#### **Handbuch**

Das deutsche Handbuch steht als PDF zum Download zur Verfügung: [1] Download (PDF)

#### **Links:**

[\[1\] https://w](#page--1-0)ww.meinberg.de/download/docs/manuals/german/mps\_v2.pdf